Aplikasi ini dibuat untuk presensi kehadiran mahasiswa menggunakan fingerprint. Berikut adalah cara penggunaan aplikasi tersebut:

- 1. Jalankan aplikasi Microsoft visual basic untuk mengkoneksi kan mesin fingerfrint
- 2. Maka akan tampil form Fingerspot SDK, kemudian pilih koneksi ke mesin fingerspot.

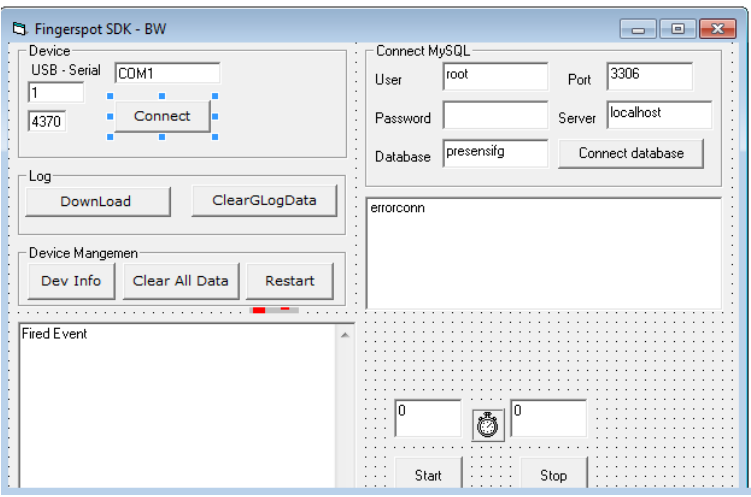

Gambar 1.1 Koneksi Fingerspot

3. Selanjutnya dapat melakukan koneksi ke database dengan menekan tombol *connect Database*.

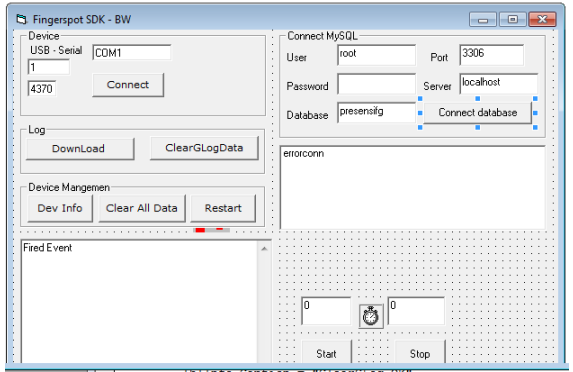

Gambar 1.2 Koneksi Database Fingerscan

4. Untuk melakukan identifikasi data sidik jari dari mesin ke database dapat dilakukan dengan menekan tombol *Download.* 

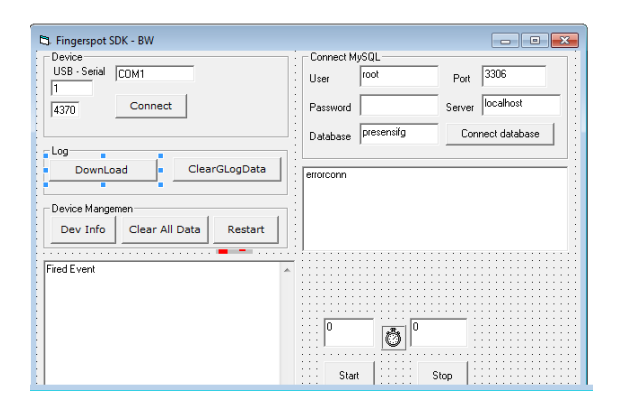

Gambar 1.3 Download Sidik Jari

- 5. Jalankan aplikasi pada browser http://localhost/fingerprint
- 6. Maka akan tampil form login admin

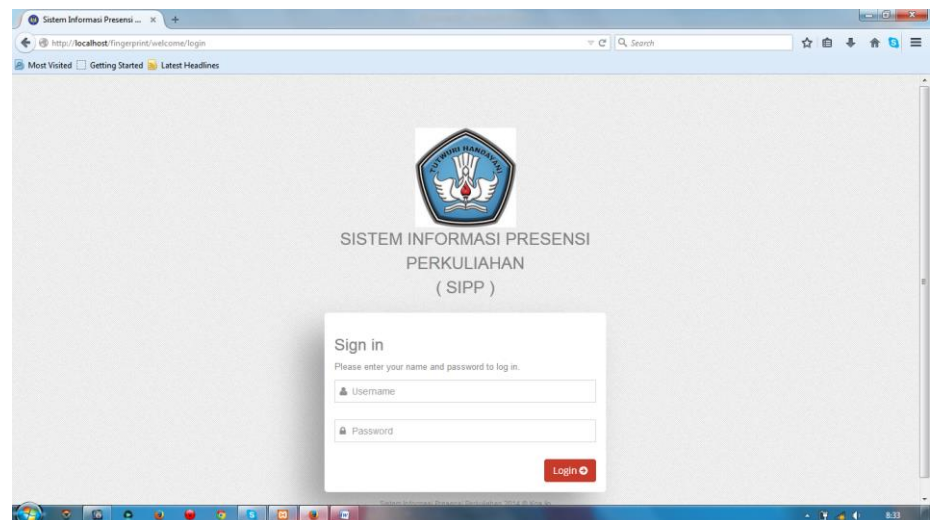

Gambar 1.4 Menu Login Admin

7. Jika user dan Password benar maka akan tampil seperti berikut :

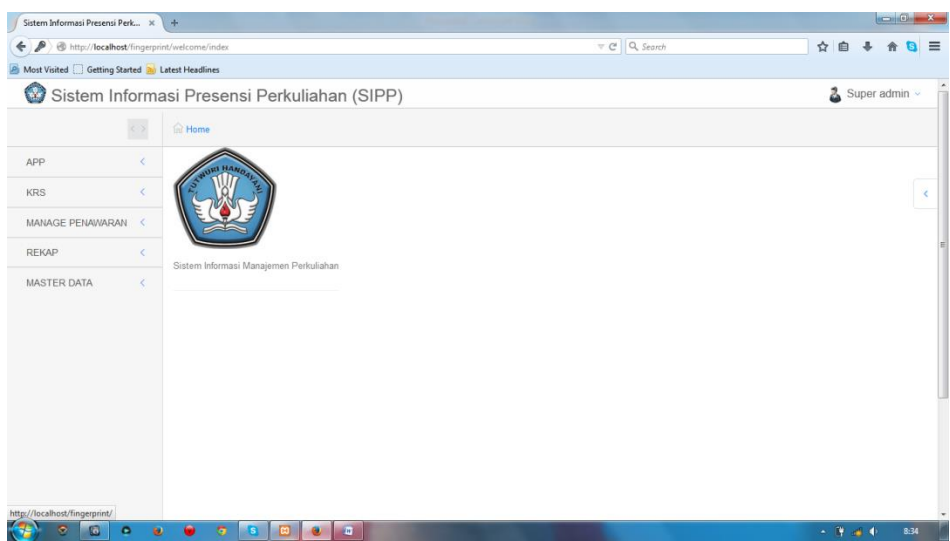

Gambar 1.5 Tampilan Menu Admin

8. Admin juga dapat merubah password seperti pada gambar 4.6.

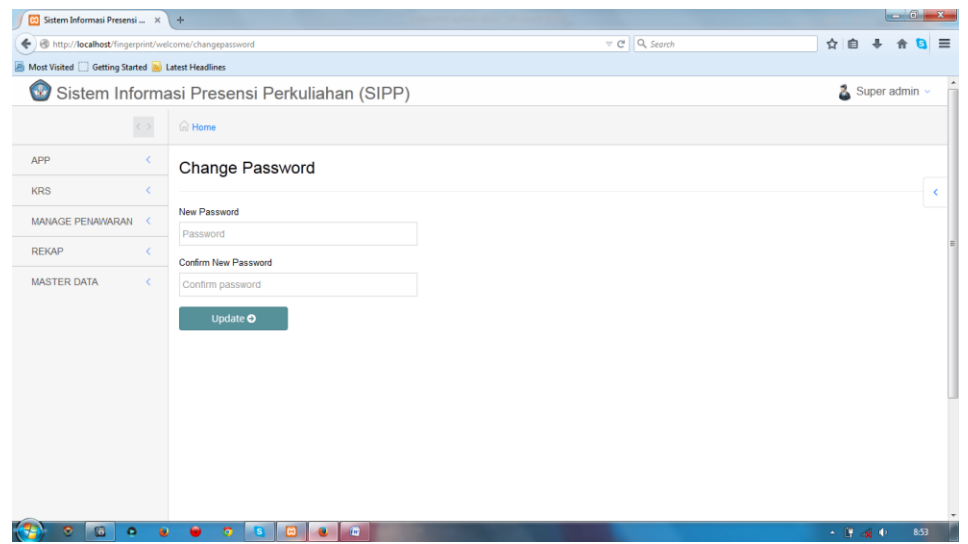

Gambar 1.6 Pengaturan Ubah Password

9. Admin dapat mengatur hak pakai terhadap aplikasi melalui sub menu privilege. Pengaturan inidapat dilihat pada gambar 4.7

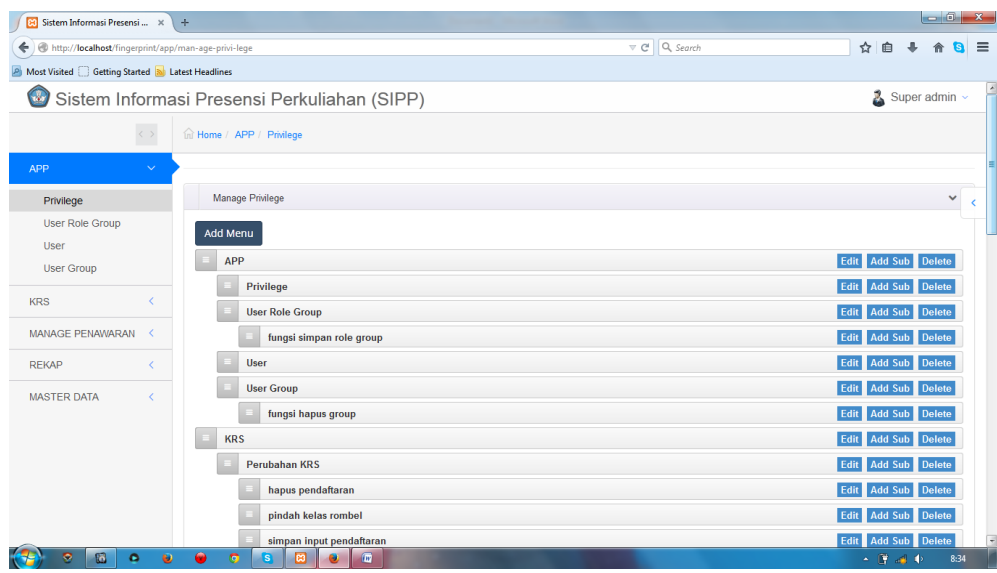

Gambar 1.7 Pengaturan Hak Pakai Aplikasi

10. Untuk melakukan pendataan terhadap data dosen, pengguna dapat melakukan lewat menu Master Data | Dosen. Pada menu ini admin dapat menambah, mengubah dan menghapus data dosen. Untuk pendataan dosen dapat dilihat pada gambar 4.8.

| 8 Sistem Informasi Presensi  X                                  | ÷                   |                |                                              |                  |                                   | $\begin{array}{c c c c c} \hline \multicolumn{1}{c }{\mathbf{0}} & \multicolumn{1}{c }{\mathbf{x}} \\\hline \end{array}$ |
|-----------------------------------------------------------------|---------------------|----------------|----------------------------------------------|------------------|-----------------------------------|----------------------------------------------------------------------------------------------------|
| http:// <b>localhost</b> /fingerprint/dosen/index               |                     |                |                                              |                  | $\nabla$ $C^{\dagger}$ Q, Search  | $\equiv$<br>☆ 自                                                                                                    |
| <b>P</b> Most Visited Getting Started <b>a</b> Latest Headlines |                     |                |                                              |                  |                                   |                                                                                                    |
| $\bm{\mathbb{G}}$                                               |                     |                | Sistem Informasi Presensi Perkuliahan (SIPP) |                  |                                   | $\lambda$ Super admin $\sim$                                                                                             |
|                                                                 | $\langle \ \rangle$ |                | file Home / MASTER DATA / Dosen              |                  |                                   |                                                                                                    |
| APP                                                             | €                   |                |                                              |                  |                                   |                                                                                                    |
| <b>KRS</b>                                                      | $\epsilon$          | $\blacksquare$ |                                              |                  |                                   | v Full scree                                                                                                    |
| MANAGE PENAWARAN                                                | x                   |                | NIP atau Nama dosen (tanpa gelar)            | <b>Add Dosen</b> |                                   |                                                                                                    |
|                                                                 |                     |                |                                              |                  |                                   |                                                                                                    |
| <b>REKAP</b>                                                    | Č                   | <b>NIP</b>     | Nama dosen                                   | Jenis kelamin    | Alamat                            |                                                                                                    |
| <b>MASTER DATA</b>                                              | $\checkmark$        | 000010         | Sukardi                                      | Laki-laki        | ini alamat dosen Sukardi          | <b>B</b> hapus<br>$\ell$ edit                                                                                            |
| <b>Dosen</b>                                                    |                     | 000011         | Suparwoto                                    | Laki-laki        | ini alamat dosen Suparwoto        | <b>自hapus</b><br>$\blacktriangleright$ edit                                                                              |
| Kelas                                                           |                     | 000012         | Haryadi                                      | Laki-laki        | ini alamat dosen Haryadi          | <b>自 hapus</b><br>$\blacktriangle$ edit                                                                                  |
| Mahasiswa<br>Matakuliah                                         |                     | 000013         | Darmiyati Zuchdi                             | Perempuan        | ini alamat dosen Darmiyati Zuchdi | B hapus<br>$\ell$ edi                                                                                                    |
|                                                                 |                     | 000014         | Mundilarto                                   | Laki-laki        | ini alamat dosen Mundilarto       | <b>B</b> hapus<br>$\ell$ edi                                                                                             |
|                                                                 |                     | 000015         | Pujiati Suyata                               | Perempuan        | ini alamat dosen Pujiati Suyata   | <b>自hapus</b><br>$\blacktriangleright$ edit                                                                              |
|                                                                 |                     | 000016         | <b>Aliyah Alganis</b>                        | Perempuan        | ini alamat dosen Aliyah Alganis   | <b>窗hapus</b><br>$\ell$ edi                                                                                              |
|                                                                 |                     | 000017         | Siti Partini S.                              | Perempuan        | ini alamat dosen Siti Partini S.  | <b>B</b> hapus<br>$\blacktriangle$ edi                                                                                   |
|                                                                 |                     | 000018         | Suyata                                       | Laki-laki        | ini alamat dosen Suyata           | <b>B</b> hapus<br>$\blacktriangleright$ edi                                                                              |
|                                                                 |                     | 000019         | Sukamto                                      | <b>Laki laki</b> | ini alamat docon Sukamto          | <b>Britanni</b>                                                                                                    |

Gambar 1.8 Pengaturan Data Dosen

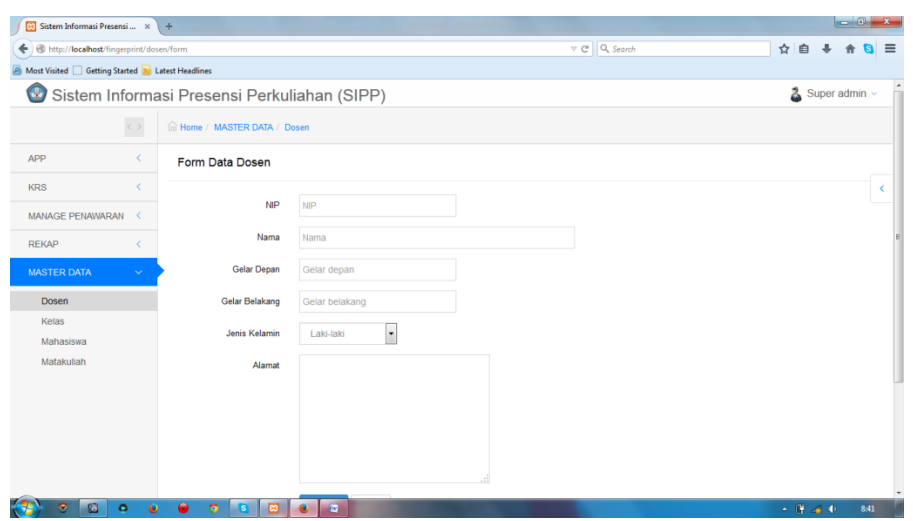

Gambar 1.9 Form Data Dosen

11. Selanjutnya admin dapat melakukan pendataan dan pengaturan kelas yang tersedia. Tujuan pendataan ini untuk mengatur kelas yang dapat dipilih oleh mahasiswa saat melakukan krs. Untuk tampilan pengaturan kelas dapat dilihat pada gambar 4.10.

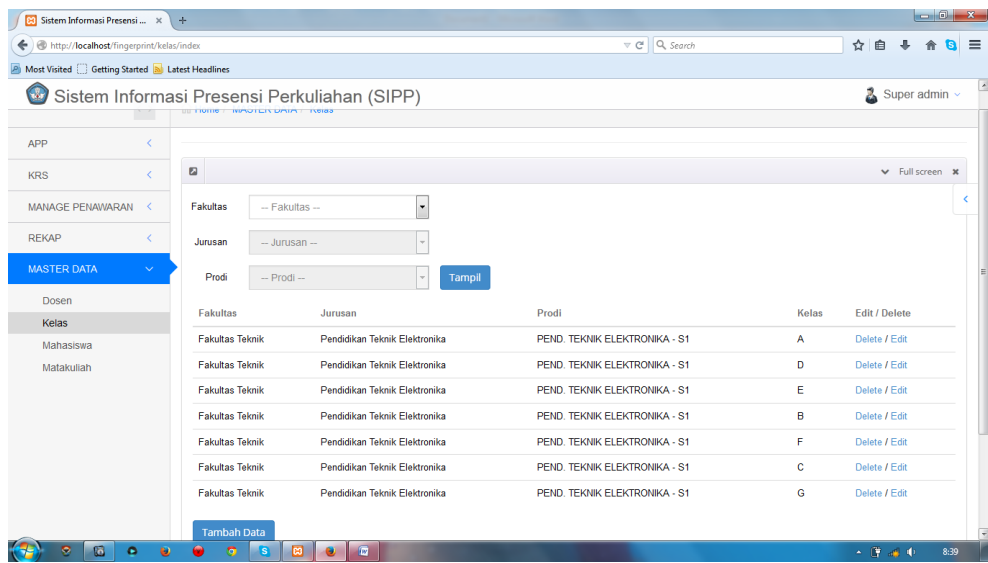

Gambar 1.10 Form Pengaturan Kelas

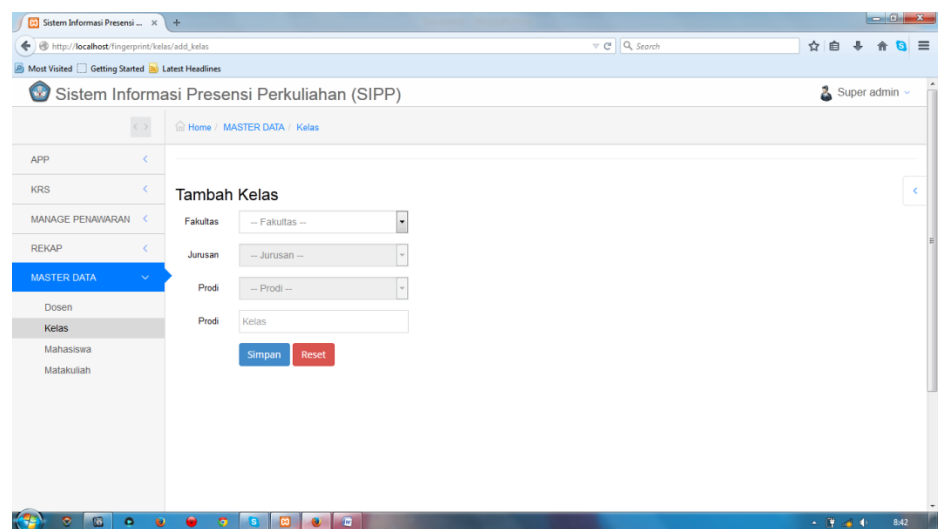

Gambar 1.11 Form Pendataan Kelas

12. Pendataan Mahasiswa digunakan oleh admin untuk memasukkan data mahasiswa. Pada form ini dapat dilakukan penambahan, pengeditan dan penghapusan mahasiswa. Pengolahan data mahasiswa dapat dilihat pada gambar 4.12.

| http:// <b>localhost</b> /fingerprint/siswa/index |                          |                                         |                                  |            |                                              |                                         |                  | $\nabla \mathcal{C}$ Q, Search |                  |                              | ☆自 |                              | 俞 | $\equiv$<br>a |
|---------------------------------------------------|--------------------------|-----------------------------------------|----------------------------------|------------|----------------------------------------------|-----------------------------------------|------------------|--------------------------------|------------------|------------------------------|----|------------------------------|---|---------------|
| Most Visited Getting Started a Latest Headlines   |                          |                                         |                                  |            |                                              |                                         |                  |                                |                  |                              |    |                              |   |               |
| $\mathbb G$                                       |                          |                                         |                                  |            | Sistem Informasi Presensi Perkuliahan (SIPP) |                                         |                  |                                |                  |                              | z. | Super admin                  |   |               |
|                                                   | $\langle \ \rangle$      |                                         | m Home / MASTER DATA / Mahasiswa |            |                                              |                                         |                  |                                |                  |                              |    |                              |   |               |
| APP                                               | k                        |                                         |                                  |            |                                              |                                         |                  |                                |                  |                              |    |                              |   |               |
|                                                   |                          |                                         |                                  |            |                                              |                                         |                  |                                |                  |                              |    |                              |   |               |
| <b>KRS</b>                                        | $\overline{\phantom{a}}$ | $\boldsymbol{\Xi}$                      |                                  |            |                                              |                                         |                  |                                |                  |                              |    | $\vee$ Full screen           |   |               |
| MANAGE PENAWARAN                                  | x                        | filter nama lengkap<br><b>Add Siswa</b> |                                  |            |                                              |                                         |                  |                                |                  |                              |    |                              |   |               |
| <b>REKAP</b>                                      |                          | <b>NO</b>                               | Nama<br>Lengkap                  | <b>NIM</b> | Prodi                                        | Alamat                                  | Jenis<br>kelamin | Email                          | No. Telp         | Asal sekolah                 |    |                              |   |               |
| <b>MASTER DATA</b>                                | $\checkmark$             |                                         | Karijo<br>aloha                  | 1001       | PEND. TEKNIK<br><b>MEKATRONIKA - S1</b>      | alamat karijo ada di<br>rumahnya        | L                | karijo@gmail.com               | 085245507143     | SMA Negeri 1<br>Wonogiri     |    | $2$ edit<br><b>意hapus</b>    |   |               |
| Dosen                                             |                          |                                         |                                  |            |                                              |                                         |                  |                                |                  |                              |    |                              |   |               |
| Kelas<br><b>Mahasiswa</b>                         |                          | $\overline{2}$                          | Bagyo                            | 1002       | PEND. TEKNIK<br><b>MEKATRONIKA - S1</b>      | alamat rumah bagyo<br>bersama orang tua | L                | emailbagyo@gmail.com           | 085245507143     | SMA Negeri 1<br>Karangmalang |    | ● edit<br><b>音 hapus</b>     |   |               |
| Matakuliah                                        |                          | 3                                       | mhs 1003                         | 1003       | PEND. TEKNIK<br><b>ELEKTRONIKA - S1</b>      | jhjgjh                                  | L                | gf@hgj.com                     | 085245507143     | jh                           |    | $2$ edit<br><b>音hapus</b>    |   |               |
|                                                   |                          | 4                                       | dani                             | 1004       | PEND. TEKNIK<br><b>ELEKTRONIKA - S1</b>      | kjingk                                  | L                | gf@hgj.com                     | 085245507143 jjh |                              |    | $\ell$ edit<br><b>自hapus</b> |   |               |
|                                                   |                          |                                         |                                  |            |                                              |                                         |                  |                                |                  |                              |    |                              |   |               |
|                                                   |                          |                                         |                                  |            |                                              |                                         |                  |                                |                  |                              |    |                              |   |               |
|                                                   |                          |                                         |                                  |            |                                              |                                         |                  |                                |                  |                              |    |                              |   |               |

Gambar 1.12 Form Pengaturan Mahasiswa

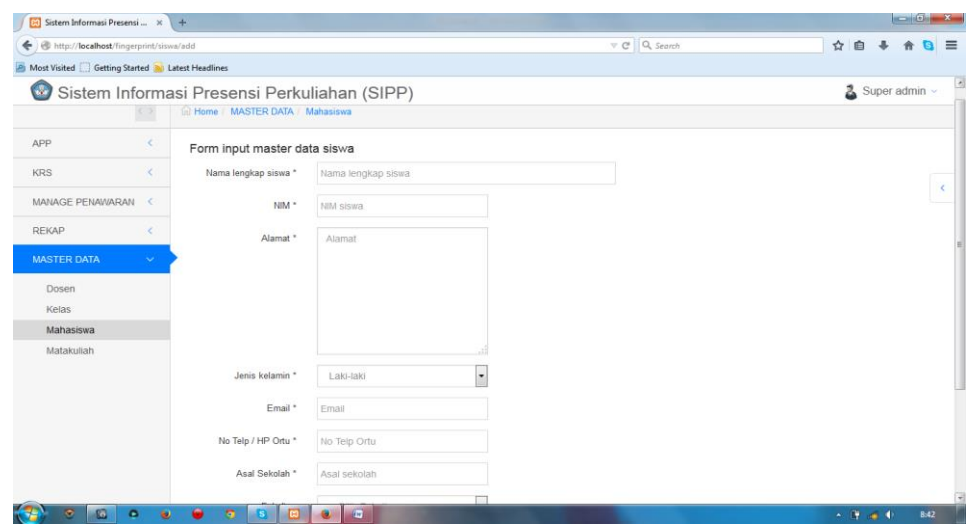

Gambar 1.13 Form Pendataan Mahasiswa

13. Selanjutnya admin dapat melakukan pendataan matakuliah yang dapat dipilih oleh mahasiswa saat KRS.Lewat menu Master Data | Matakuliah admin dapat melakukan penambahan, pengeditan dan penghapusan terhadap matakuliah. Untuk pengaturan matakuliah ini dapat dilihat pada gambar 4.14.

| Sistem Informasi Presensi  X<br><b>CO</b>                              |              | $+$                |                                              |                         |                |                                |                                             |
|------------------------------------------------------------------------|--------------|--------------------|----------------------------------------------|-------------------------|----------------|--------------------------------|---------------------------------------------|
| http://localhost/fingerprint/matakuliah/umum<br>↞                      |              |                    |                                              |                         |                | $\nabla \mathcal{C}$ Q, Search | 自<br>☆<br>$\equiv$                          |
| Most Visited <b>Confirmed</b> Started <b>Solution</b> Latest Headlines |              |                    |                                              |                         |                |                                |                                             |
| Œ                                                                      |              |                    | Sistem Informasi Presensi Perkuliahan (SIPP) |                         |                |                                | A<br>Super admin ~                          |
| APP                                                                    |              |                    |                                              |                         |                |                                |                                             |
| <b>KRS</b>                                                             | Ċ            | $\boldsymbol{\Xi}$ |                                              |                         |                |                                | v Full screen *                             |
| <b>MANAGE PENAWARAN</b>                                                | x            | Search kode MK     | <b>Add Matakuliah</b>                        |                         |                |                                |                                             |
| <b>REKAP</b>                                                           | $\epsilon$   | Kode MK            | Nama MK                                      | <b>SKS</b>              | Semester       | Prodi                          |                                             |
| <b>MASTER DATA</b>                                                     | $\checkmark$ | <b>MDU207</b>      | Pendidikan Pancasila                         | $\overline{2}$          |                | PEND. TEKNIK ELEKTRO - S1      | <b>自hapus</b><br>$\ell$ edit                |
| Dosen                                                                  |              | <b>MDU210</b>      | <b>Bahasa Inggris</b>                        | $\overline{2}$          | $\overline{1}$ | PEND. TEKNIK ELEKTRO - S1      | <b>音hapus</b><br>$\ell$ edit                |
| Kelas                                                                  |              | <b>MDU212</b>      | Ilmu Sosial Budaya Dasar                     | $\overline{2}$          | $\blacksquare$ | PEND. TEKNIK ELEKTRO - S1      | <b>窗hapus</b><br>$\ell$ edit                |
| Mahasiswa                                                              |              | <b>MDK218</b>      | Ilmu Pendidikan                              | $\overline{2}$          | 1              | PEND. TEKNIK ELEKTRO - S1      | <b>雷hapus</b><br>$\ell$ edit                |
| Matakuliah                                                             |              | <b>TKF201</b>      | Matematika                                   | $\overline{2}$          | $\mathbf{1}$   | PEND. TEKNIK ELEKTRO - S1      | <b>雷hapus</b><br>$\ell$ edit                |
|                                                                        |              | <b>TKF202</b>      | Fisika                                       | $\overline{2}$          | $\blacksquare$ | PEND. TEKNIK ELEKTRO - S1      | <b>雷hapus</b><br>$\ell$ edit                |
|                                                                        |              | <b>EKO301</b>      | Dasar Listrik                                | $\mathbf{3}$            | -1             | PEND. TEKNIK ELEKTRO - S1      | <b>雷hapus</b><br>$\ell$ edit                |
|                                                                        |              | <b>EK0302</b>      | Elektronika Dasar                            | $\overline{\mathbf{3}}$ | и              | PEND. TEKNIK ELEKTRO - S1      | <b>雷hapus</b><br>$\ell$ edit                |
|                                                                        |              | <b>EKO303</b>      | Pemrograman Komputer                         | $\mathbf{3}$            | -1             | PEND. TEKNIK ELEKTRO - S1      | <b>雷hapus</b><br>$\blacktriangleright$ edit |
|                                                                        |              | <b>EKO216</b>      | <b>Gambar Teknik</b>                         | $\overline{\mathbf{2}}$ | $\overline{1}$ | PEND. TEKNIK ELEKTRO - S1      | <b>雷hapus</b><br>$\ell$ edit                |
|                                                                        |              | <b>MDU207</b>      | Pendidikan Pancasila                         | $\overline{\mathbf{2}}$ | 1              | PEND. TEKNIK MEKATRONIKA - S1  | <b>⁄</b> edit ■ hapus                       |
| <b>To</b><br>۰<br>$\circ$                                              | $\bullet$    |                    | $-60^{\circ}$<br>၊အ                          |                         |                |                                | $    -$<br>8:39                             |

Gambar 1.14 Form Pengaturan Matakuliah

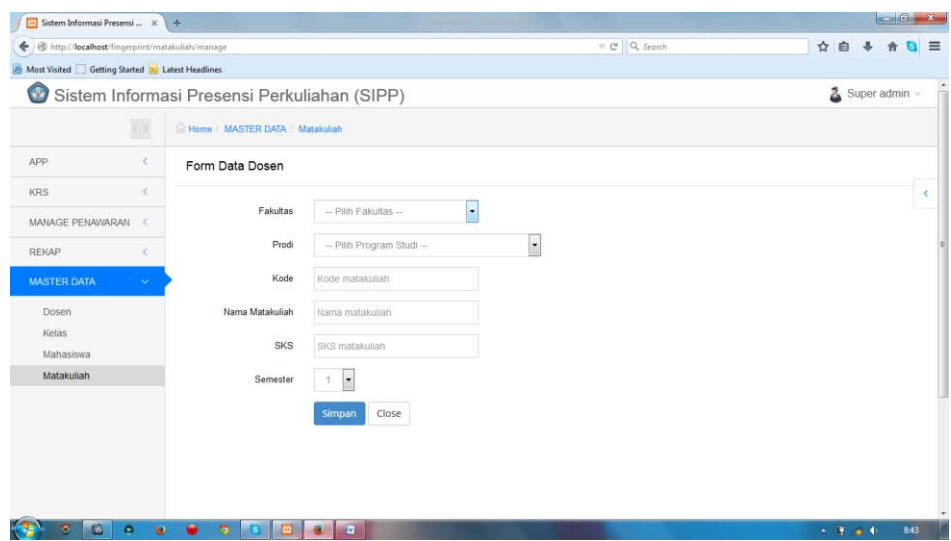

Gambar 1.15 Form Pendataan Matakuliah